## **Scene Selection**

Common scenes that are often encountered can be recorded with the most suitable settings.

1 Touch  $\textcircled{\tiny{\textsf{m}}}$  to display the menu.

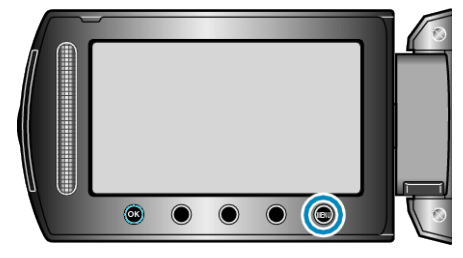

2 Select "MANUAL SETTING" and touch  $@$ .

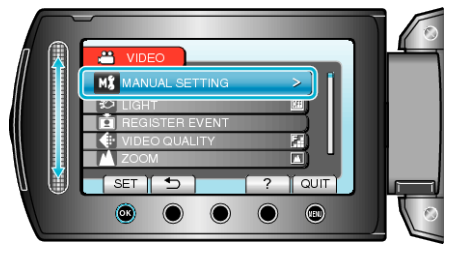

3 Select "SCENE SELECT" and touch  $\circledast$ .

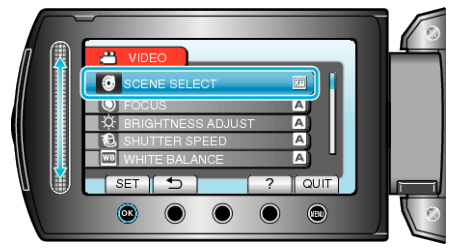

4 Select the scene and touch  $\circledast$ .

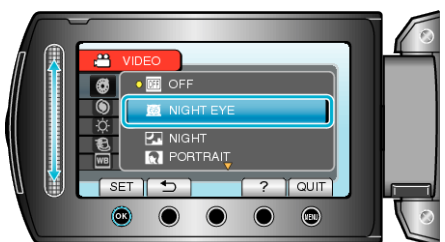

● After setting, touch <sup>(@)</sup>.

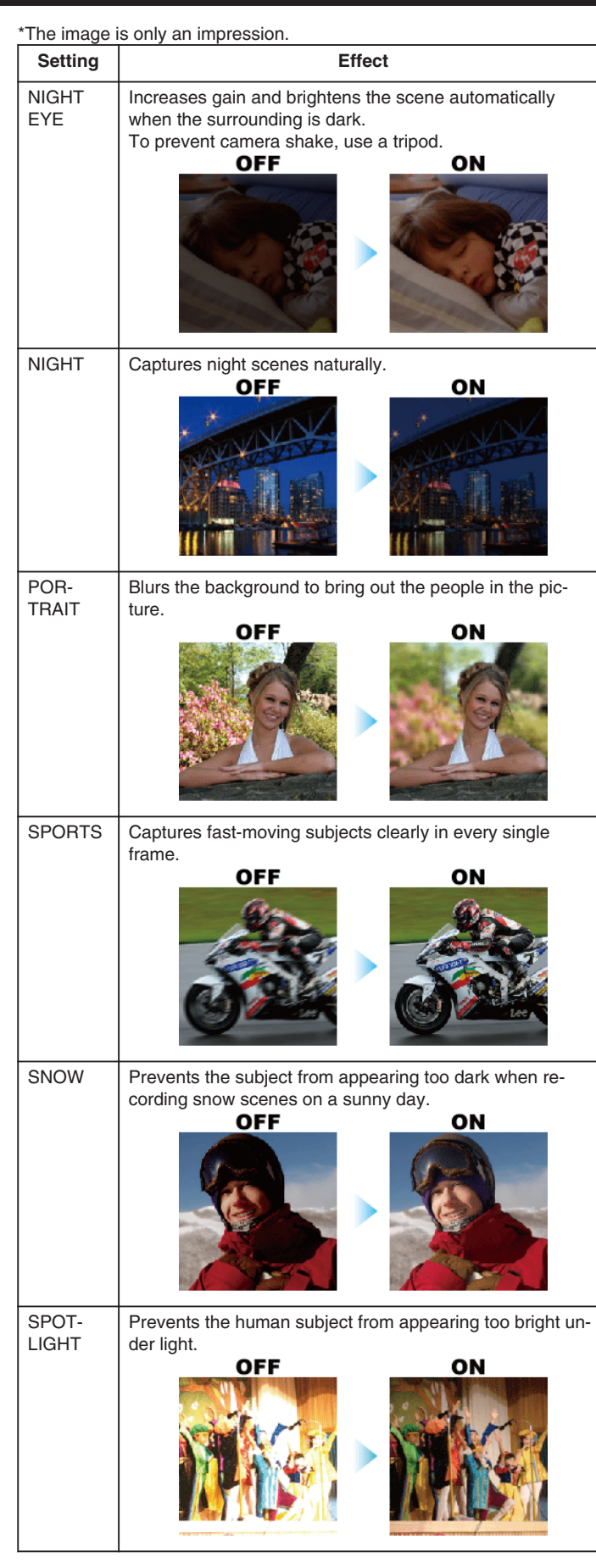